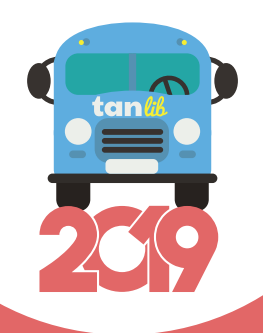

# Comment s'inscrire?

## **AVANT LE 31 JUILLET 2019**

**INSCRIPTION BLIGATOIRI** POUR TOUS sauf les élèves de Niort scolarisés sur Niort

### **tanlib.com**

Rendez-vous sur le site tanlib.com

#### **Renseignements**

Étape par étape, remplissez votre dossier par les éléments demandés puis validez-le.

Un mail de confirmation d'envoi vous sera adressé.

**Attention, si vous souhaitez recevoir des informations «perturbations» (déviations, intempéries, modifications d'horaires, etc.), merci de bien renseigner les champs prévus à cet effet.**

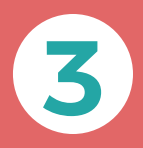

**1**

**2**

#### **Traitement**

Un délai d'attente est nécessaire au traitement puis validé par nos services.

**4**

#### **Attestation transport**

Un mail de confirmation d'inscription et votre attestation transport nominative, mentionnant les horaires du circuit scolaire, vous sont envoyés directement par mail.

## RESTEZ CONNECTÉ À L'INFORMATION TRANSPORT

#### **INTERNET** tanlib.com

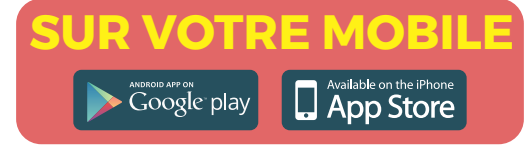

• Géolocalisez-vous et découvrez l'arrêt et les lignes à proximité

- Retrouvez en temps réel l'horaire des lignes de bus
- Recherchez votre meilleur trajet grâce au calculateur d'itinéraire
- Visualisez votre itinéraire sur une carte
- Téléchargez les fiches horaires, les plans, etc.
- Consultez les informations sur les perturbations et l'état du trafic
- Enregistrez vos favoris (lignes) pour être alerté sur les perturbations
- Accédez à votre espace personnel
- Découvrez nos autres services : transport scolaire, transport à la demande, vélo, covoiturage, etc.
- Informez-vous sur les actualités tanlib

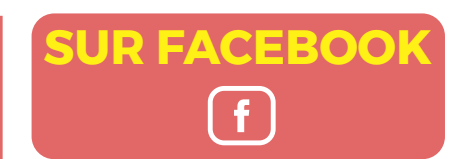

- Suivez notre actualité, les idées sorties, les bons plans, etc.
- Participez à des jeux concours et gagnez de nombreux lots

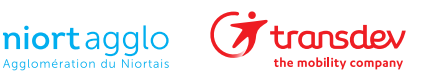